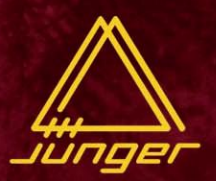

# BEDIENUNGSANLEITUNG **D40 SOPIOS**

**b40** 

**b41** 

**b42** 

**b43** 

**b44** 

**b45** 

4ch digital audio delay b45

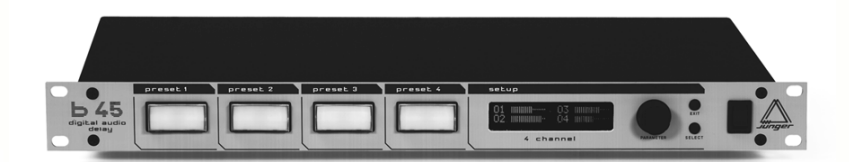

release 3.0

# **Jünger** audio

JÜNGER AUDIO - Studiotechnik GmbH Justus-von-Liebig-Str. 7, D - 12489 Berlin, GERMANY Tel.: +49 30 6777210, Fax.: +49 30 67772146

www.junger-audio.com

## **EINFÜHRUNG**

**!** 

Danke für den Erwerb und die Benutzung des Digital Audio Delay b45.

Sie haben nicht nur ein Gerät der letzten Generation der digitalen Audiosignalverarbeitung erworben, es ist auch einzigartig hinsichtlich des technischen Designs und der Spezifikationen.

Bitte lesen Sie dieses Benutzer-Handbuch aufmerksam, damit Sie alle notwendigen Informationen erfahren, die Sie für die Benutzung des Gerätes benötigen.

Das Gerät wurde nach höchsten Industriestandards gefertigt und durchlief extensive Qualitäts- und Inbetriebnahmeprüfungen, bevor es versendet wurde.

Wenn Sie Fragen oder Kommentare bezüglich Installation, Programmierung oder Benutzung der b45 haben, setzen Sie sich bitte mit uns in Verbindung.

## **INHALTSVERZEICHNIS**

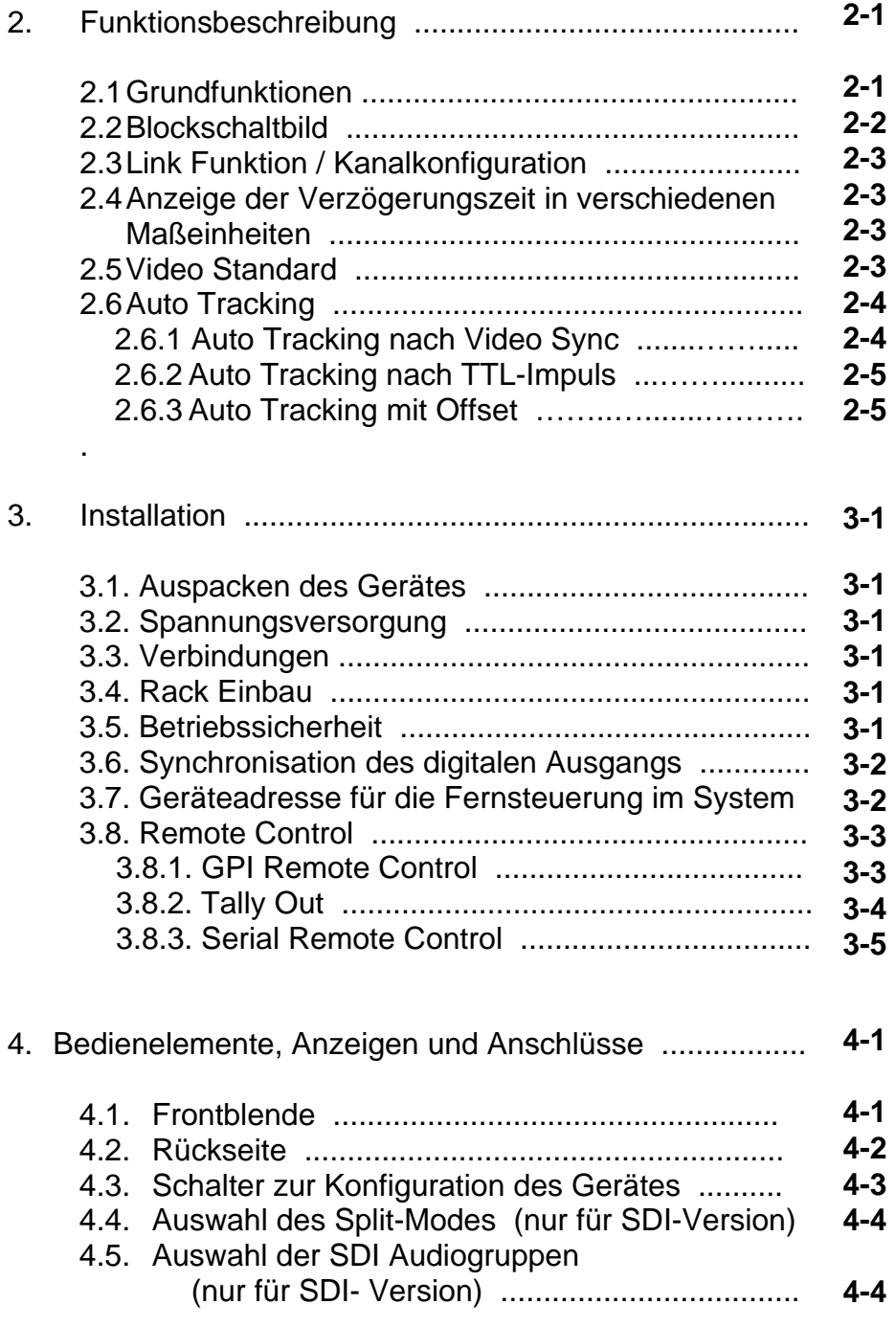

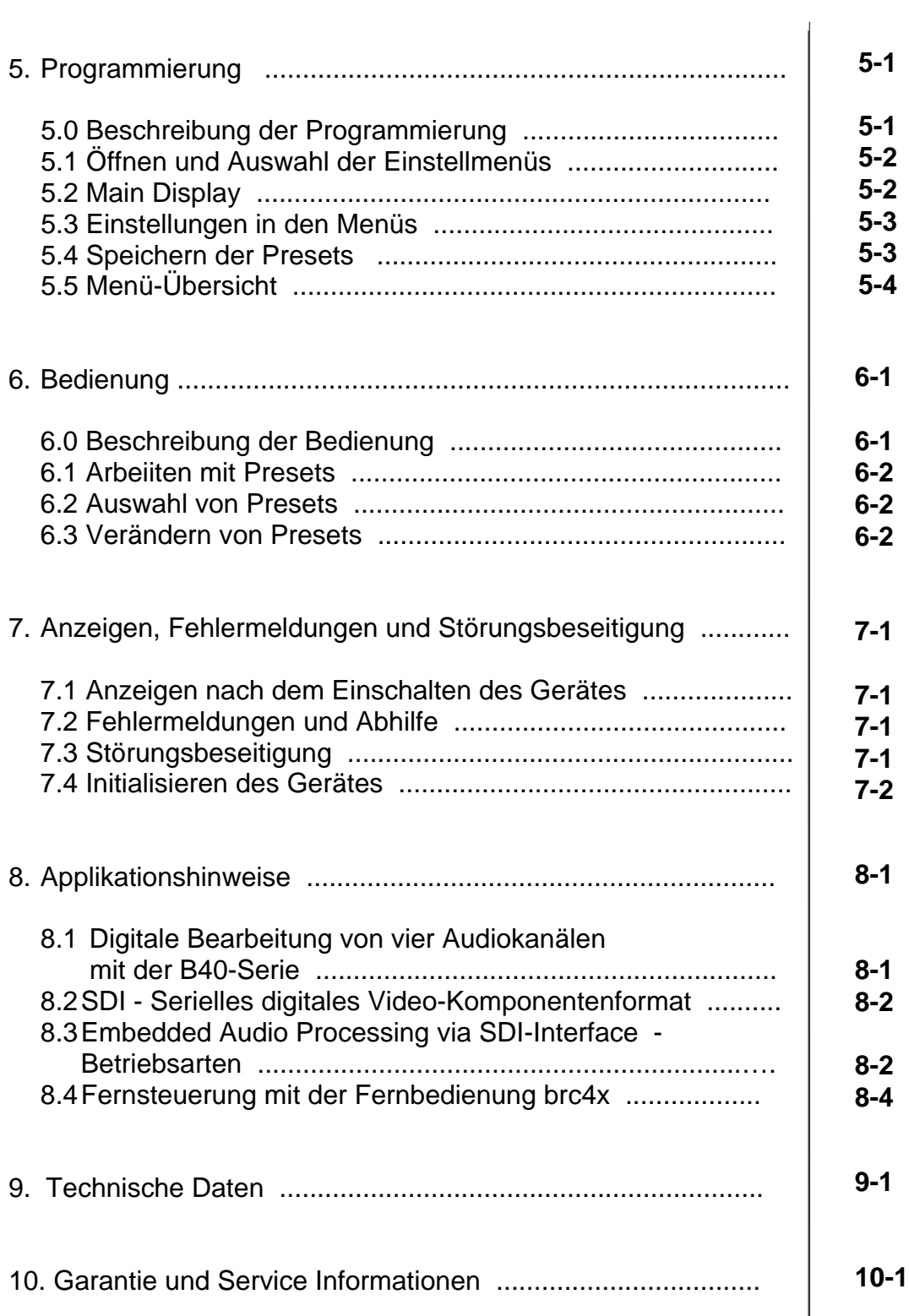

2

## **FUNKTIONSBESCHREIBUNG**

Das Digital Audio Delay b45 ist ein professionelles Studiogerät. Das Gerät soll als hochwertiges programmierbares Verzögerungsgerät für die zeitliche Verzögerung von bis zu 4 digitalen Audiokanälen dienen.

Es besitzt Ein- bzw. Ausgänge für zwei AES/EBU-Digitalsignale. Zusätzlich sind Ein- bzw. Ausgänge für verschiedene Fernsteuerungssignale sowie Eingänge für Sync-Signale vorhanden.

**Das Digital Audio Delay b45 benutzt einen neuen Bearbeitungsalgorithmus, der von Jünger Audio speziell entwickelt wurde. Unter Anwendung dieses Algorithmus ist es möglich, die Verzögerungszeit gleitend zu verändern, ohne daß es zu Tonhöhenschwankungen oder anderen Störungen des Audiosignales kommt.** 

Das Gerät ist als hochwertiges digitales Audiodelay für den Einsatz in Produktions- und Sendestudios im Fernsehbereich sowie für die Tonbearbeitung in der Video-Nachbearbeitung vorgesehen. Die vierkanalige Konfiguration entspricht der Kapazität der Audiospuren der professionellen digitalen Video-Aufzeichnungsgeräte. Das Gerät b45 kann daher ideal als programmierbares und fernsteuerbares oder autiomatisch geführtes Audiodelay in digitalen Videosystemen benutzt werden.

Das Gerät ist sehr einfach zu bedienen, vorbereitete individuelle Presets lassen sich mit Hilfe der Preset-Tasten schnell laden.

- hochwertiges vierkanaliges digitales Audiodelay
- störungsfreies gleitendes Umschalten der Verzögerungszeiten
- bis zu 1,2s Verzögerungszeit je Kanal
- Auto Tracking Mode
- einfache Bedienung durch Benutzung vorprogrammierter Presets
- serielle und parallele Fernbedienung möglich

**2.1 GRUND-FUNKTIONEN** 

## **2.2 BLOCKSCHALTBILD**

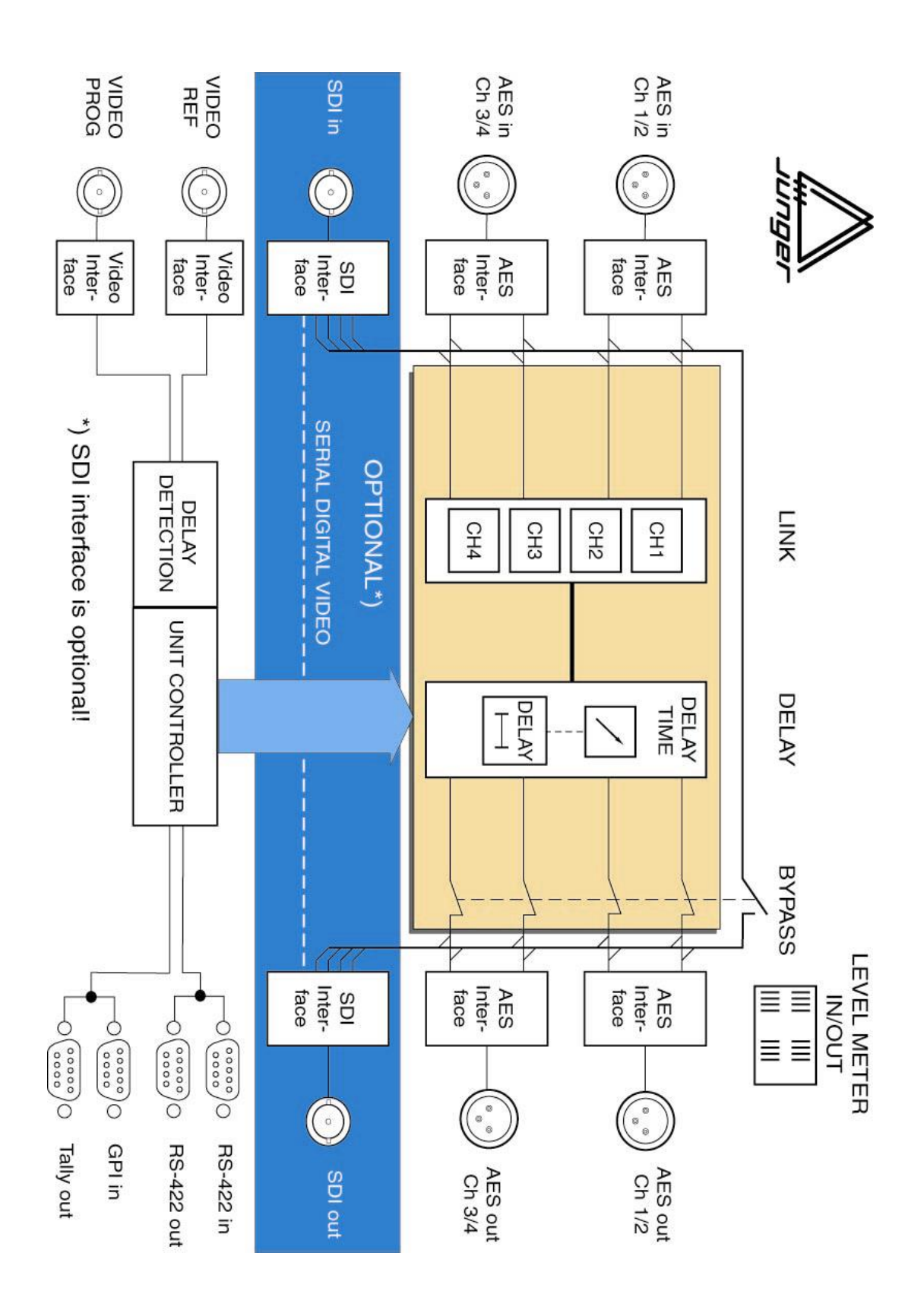

Die LINK-Funktion dient der Konfiguration der Audiokanäle bezüglich der Verzögerungszeit. Sie vereinfacht die Einstellung der Verzögerungszeit für eine bestimmte Gruppe von Audiokanälen. Folgende Links bzw. Kanalgruppen sind möglich:

> CH1 + CH2 + CH3 + CH4 (alle 4 Kanäle gelinkt) CH1 + CH2 CH3 + CH4 (zwei Paare gelinkt) CH1 CH2 CH3 CH4 (alle Kanäle einzeln)

Die LINK-Funktion ist eine grundlegende Einstellung, die für alle vier Presets gleichzeitig gilt.

Sind die Kanäle gelinkt, kann der jeweiligen Gruppe nur noch eine Verzögerungszeit zugewiesen werden, die dann gleichermaßen für alle Kanäle der Gruppe gilt.

Sind alle vier Kanäle zu einer Gruppe gelinkt, zeigt das Display die Verzögerungszeiten aller vier Presets an (P1 ...P4).

Die eingestellte Verzögerungszeit läßt sich in verschiedenen Maßeinheiten anzeigen. Die gewünschte Maßeinheit kann im DELAY-Menü eingestellt werden. Die Auflösung der einstellbaren Verzögerungszeit verändert sich mit der Wahl der Maßeinheit, d.h. bei bestimmten Maßeinheiten (z.B. Frames) ist die Verzögerungszeit nur in größeren Schrittweiten einstelllbar. Die Maßeinheit kann für verschiedene Presets unterschiedlich ausgewählt werden. Sie wird bei der Programmierung der Presets entsprechend abgespeichert.

Um den richtigen absoluten Wert der Verzögerungszeit bei Skalierung in Frames zu gewährleisten ist es notwendig, den gültigen Videostandard im Setup-Menü einzustellen (PAL/NTSC). Wird das Gerät auf ein Videosignal synchronisiert, ist die Information über den Videostandard automatisch vorhanden und das Gerät wird entsprechend eingestellt (unabhängig von der Setup-Einstellung).

**2.3 LINK FUNKTION / KANALKONFIGURA-TION** 

**2.4 ANZEIGE DER VERZÖGERUNGS-ZEIT IN VERSCHIEDENEN MASSEINHEITEN** 

**2.5 VIDEO STANDARD** 

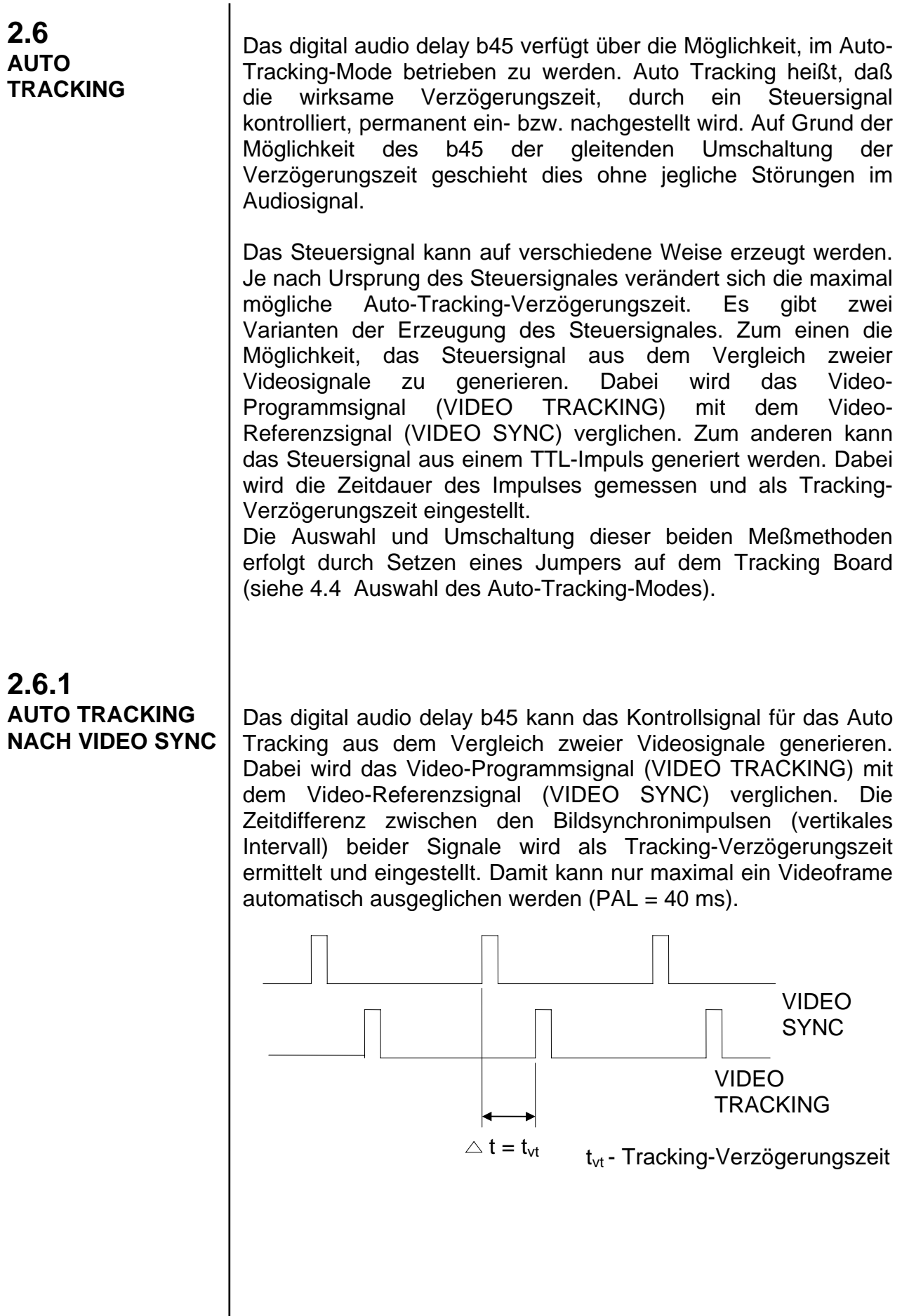

 $\overline{\phantom{a}}$ 

Das digital audio delay b45 kann das Kontrollsignal für das Auto Tracking aus einem TTL-Impuls generieren. Dabei wird die Zeitdauer des HIGH-Zustandes des Impulses gemessen und als Tracking-Verzögerungszeit eingestellt. Damit kann maximal eine Zeitdauer automatisch ausgeglichen werden, die der Speicherkapazität des Delays entspricht (siehe technische Daten). Ist der TTL-Impuls zu lang, kommt es zu einem Speicher-Überlauf und eine entsprechende Fehlermeldung wird generiert.

Jeder am TTL-Tracking-Eingang ankommende Impuls wird ausgewertet und überschreibt den vorher eingestellten Wert.

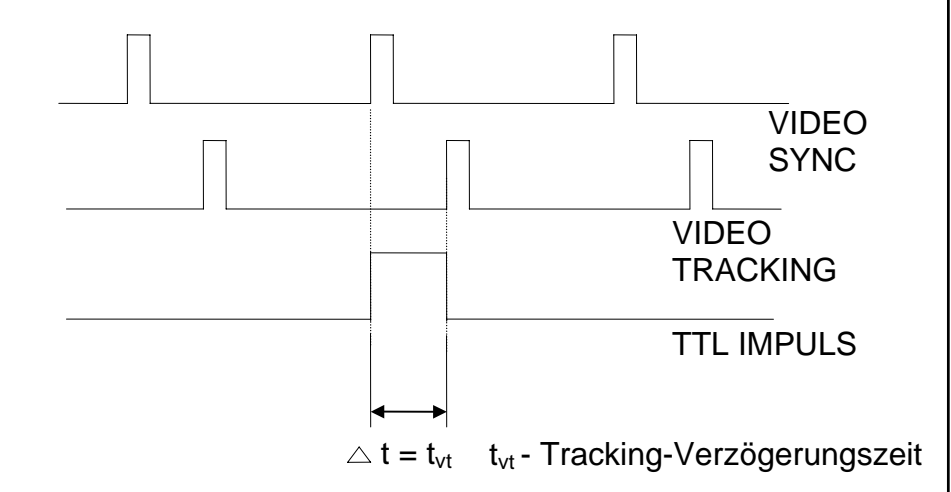

Es besteht die Möglichkeit, den Auto-Tracking-Mode bei bereits eingestellter Verzögerungszeit zu aktivieren. Die bereits gewählte Verzögerungszeit ist dann ein zusätzlicher Offset zu der Verzögerungszeit, die durch das Auto Tracking eingestellt wird. Zu beachten ist, daß der Offset und die Auto-Tracking-Verzögerungszeit nie größer sein dürfen als die maximale Speicherkapazität je Kanal. Die Folge wäre ansonsten ein Speicherüberlauf, der eine Fehlermeldung generiert und den Betrieb des Gerätes blockiert.

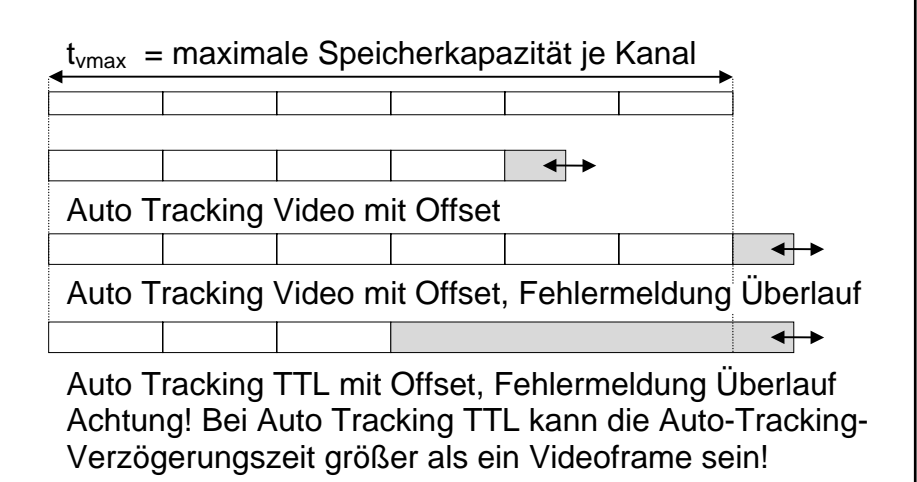

**2.6.2 AUTO TRACKING NACH TTL- IMPULS**

**2.6.3 AUTO TRACKING MIT OFFSET**

#### **3. INSTALLATION**

## **INSTALLATION**

Das Digital Audio Delay b45 wurde vor dem Versand sorgfältig verpackt. Die Verpackung soll das Gerät auf dem Transport vor mechanischer Beschädigung schützen. Weist die Verpackung trotzdem offensichtliche Schäden auf, überprüfen Sie bitte das Gerät auf aüßere Beschädigung. Im Falle eines Schadens benachrichtigen Sie bitte unmittelbar das Tranportunternehmen bzw. die Speditionsfirma alswegen eines Transportschadens.

Das Digital Audio Delay b45 ist ein Gerät der *Schutzklasse 1*, entsprechend VDE 0804 und darf nur an ordnungsgemäß installierten Stromversorgungsanlagen betrieben werden. Überprüfen Sie vor dem Einschalten des Gerätes, ob die Netzspannung mit der Betriebsspannung übereinstimmt.

Das Gerät ist mit standardisierten Steckverbindern ausgestattet. Vor dem Anschließen sollten das Gerät b45 und alle angeschlossenen oder anzuschließenden Geräte ausgeschaltet sein.

Das Digital Audio Delay b45 ist als 19"-Einbaugerät (EIA Format) ausgeführt. Es benötigt 1 Höheneinheit (44 mm Höhe) freien Platz in einem Einbaurack.

Bitte berücksichtigen Sie mindestens 8cm mehr Tiefe für die Steckverbinder an der Geräterückseite.

Bei der Installation des Gerätes in einen Geräterack sollte das Chassis durch seitliche Konsolen oder durch einen Boden abgestützt werden, dies gilt insbesondere für den Einbau in Flight Cases.

Das Digital Audio Delay b45 sollte nicht direkt neben Geräten betrieben werden, die starke magnetische Felder oder extreme Hitze erzeugen.

Wenn während des normalen Betriebes das Ausgangssignal unterbrochen ist, die Displays nicht mehr leuchten oder wenn plötzlich unnormaler Geruch und Rauchentwicklung zu bemerken ist, trennen Sie sofort die Netzspannungsverbindung und informieren Sie Ihren lokalen Händler oder Jünger Audio.

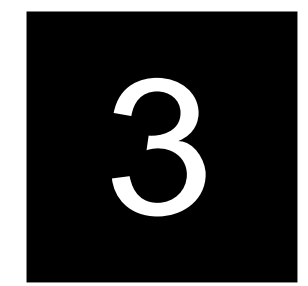

**3.1 AUSPACKEN DES GERÄTES** 

**3.2 SPANNUNGS-VERSORGUNG** 

**3.3 VERBINDUNGEN**

**3.4 RACK EINBAU**

**3.5 BETRIEBS-SICHERHEIT**

## **3.6 SYNCHRONISATION DES DIGITALEN AUSGANGS** Das Digital Audio Delay b45 besitzt einen digitalen Signalausgang. Zur problemlosen Verbindung mit nachfolgenden digitalen Geräten kann die digitale Signalverarbeitung auf eine externe Taktreferenz bezogen bzw. synchronisiert werden. Die Auswahl geschieht durch die Einstellung des Sync-Einganges im SYNC MODE Menü. Das digitale Ausgangssignal kann mit folgenden Taktfrequenzen erzeugt werden: CH 1/2 synchronisiert mit der Taktfrequenz des Eingangssignales am digitalen Eingang Ch 1/2 (AES/EBU) EXT SYNC synchronisiert mit der Taktfrequenz am externen Sync Eingang (AES/EBU, Audio oder Leerframe) VIDEO synchronisiert das Gerät auf das Eingangssignal am Video Referenzeingang (interne Taktfrequenz 48kHz), autom. Erkennung des Videoformates SDI synchronisiert das Gerät auf das Eingangssignal am SDI-Eingang (interne Taktfrequenz 48kHz) Nur für SDI-Version! Achtung! Sync auf SDI-Eingang läßt sich nur bei aktivem SDI-Eingang wählen! **3.7 GERÄTEADRESSE FÜR DIE FERNSTEUERUNG IM SYSTEM** Das Digital Audio Delay b45 verfügt über eine serielle Fernsteuerungsschnittstelle im RS-422-Format. Die zur Fernsteuerung notwendige Geräteadresse wird mit dem Adresswahlschalter ADDR auf der Geräterückseite eingestellt. Die Auswahl beschränkt sich auf 16 Adressen (0 ... F). Die eingestellte Adresse wird mit dem nächsten Einschalten des Gerätes gültig. Bei Benutzung der Fernbedienung brc4x können damit bis zu 16 Geräte des Types b45 in einer Remote-Kette ferngesteuert werden. Werden die Geräte von einer seriellen Fernsteuerung unter Benutzung des entsprechenden Fernbedienungs-Protokolls kontrolliert (PC, Automationssystem, Sendeablaufsteuerung), ist auch der Gerätetyp erkennbar.

**3.8 REMOTE CONTROL** 

Das Digital Audio Delay b45 kann mittels paralleler GPI-Kontakte fernbedient werden.

Anwendung: fernbediente Umschaltung der Matrix

Anschluß: D-SUB 9pin, Einbaubuchse

#### Anschlußbelegung

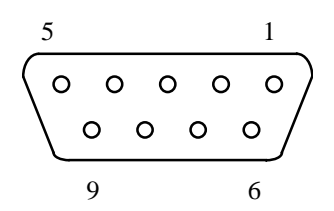

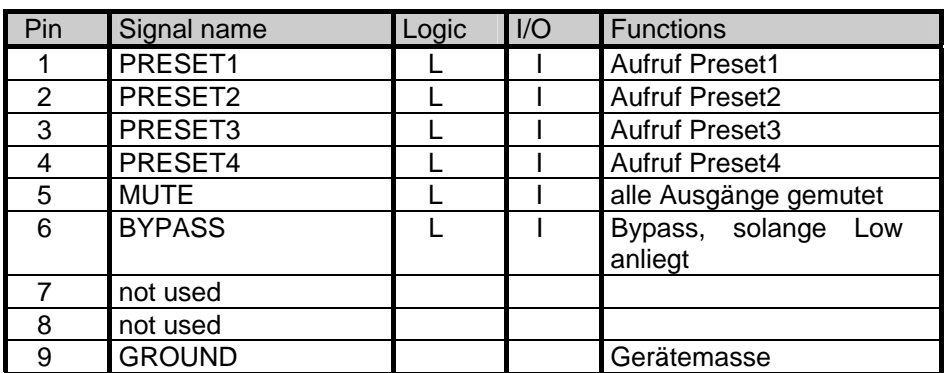

### Elektrische Spezifikation:

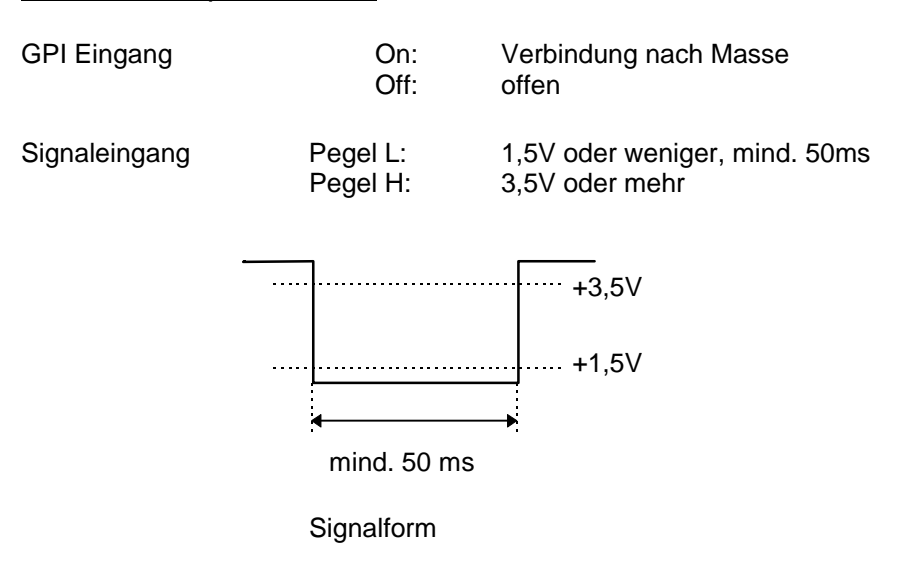

**3.8.1 GPI REMOTE CONTROL (PARALLEL REMOTE)** 

**3.8.2 TALLY OUT (MELDE-KONTAKTE)** 

Das Digital Audio Delay b45 kann über parallele Tally-Leitungen bestimmte Gerätezustände signalisieren.

Anwendung: Kontrolle der fernbedienten Umschaltung von Presets

Anschluß: D-SUB 9pin, Einbaustecker

Anschlußbelegung

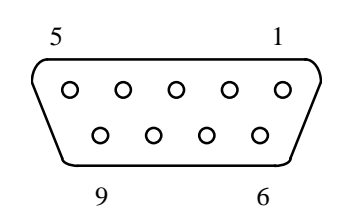

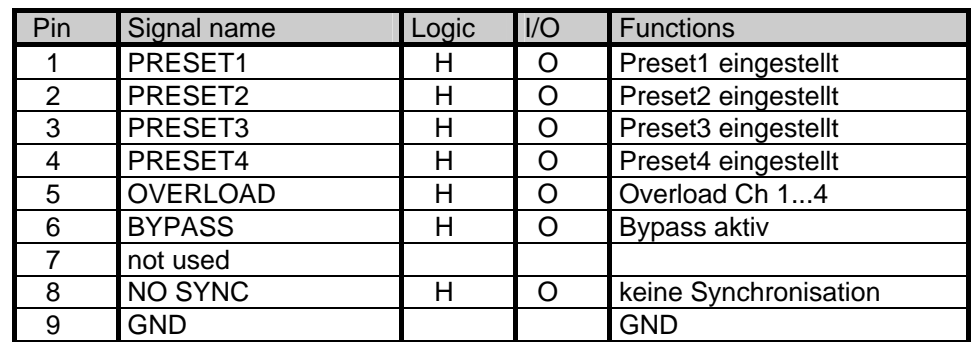

### Elektrische Spezifikation:

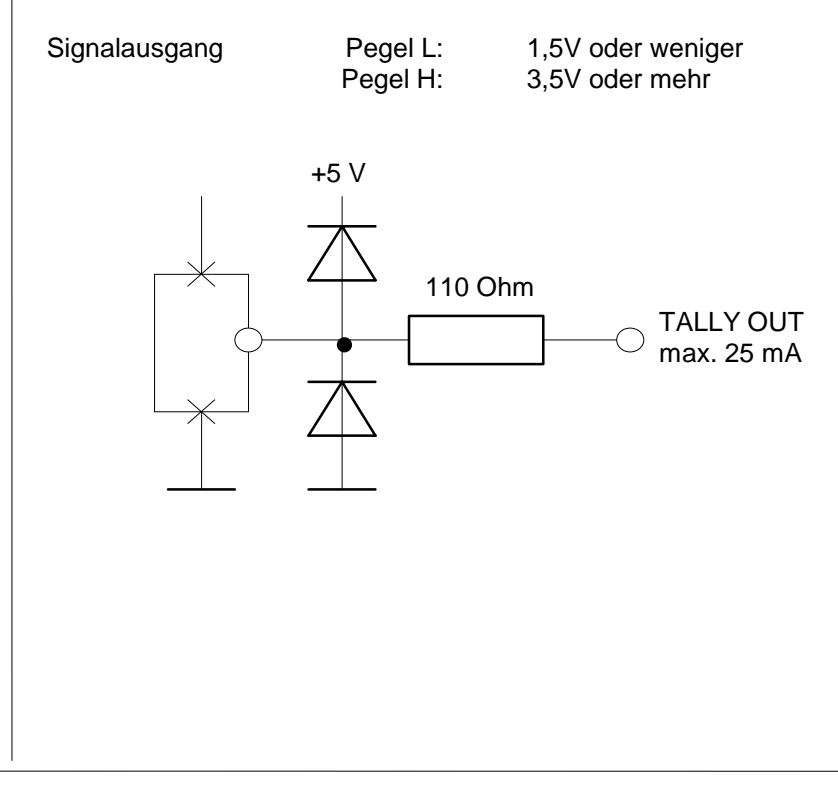

Das Digital Audio Delay b45 kann mittels serieller Fernsteuerung (RS-422) fernbedient werden.

Anwendung: fernbediente Umschaltung der Matrix **1986 (RS-422)** 

Anschluß: D-SUB 9pin Eingang - Einbaustecker Ausgang - Einbaubuchse

#### Anschlußbelegung:

Das Kabel ist vollständig 1:1 verdrahtet, der Schirm des Kabels muß auf beiden Seiten aufgelegt sein!

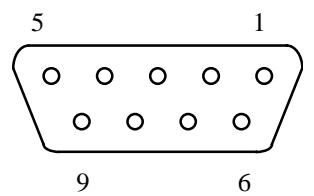

REMOTE IN

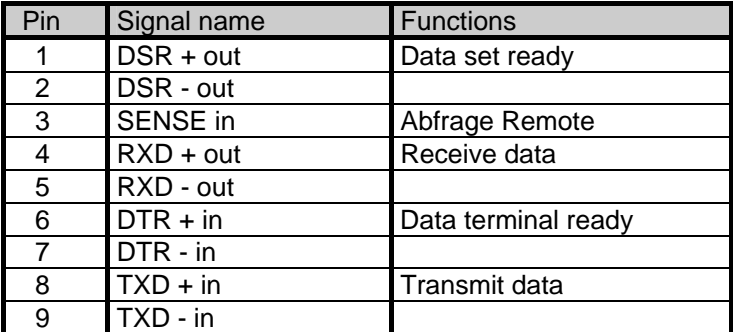

REMOTE OUT

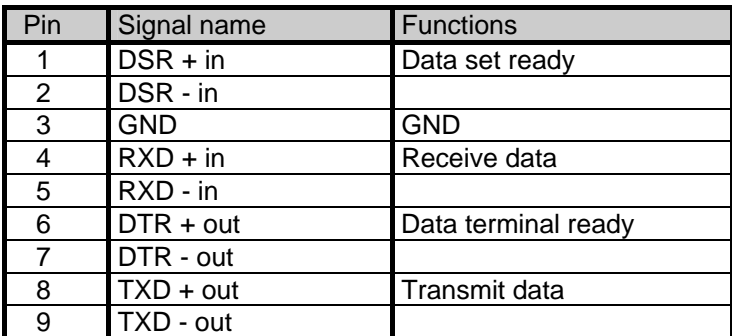

Elektrische Spezifikation:

Signalein-/ausgänge TTL-Pegel

**3.8.3 SERIAL REMOTE CONTROL** 

## **BEDIENELEMENTE, ANZEIGEN UND ANSCHLÜSSE**

Alle Bedienelemente haben direkten Zugriff. Das LCD-Display gibt Auskunft über die Funktionen der Setup-Menüs.

**4.1. FRONTBLENDE** 

4

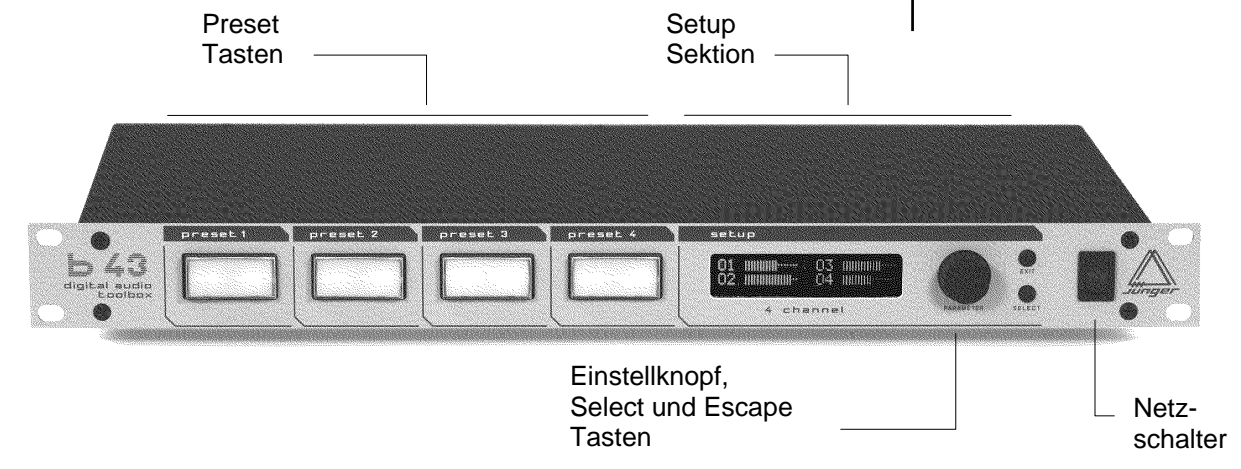

## Abb1: Frontblende b45 PRESET 1...4 Auswahl der Presets 1...4 CONTROL Auswahl (Drücken) und Einstellung (Drehen) der Parameter SELECT Auswahl der Menüs (für die Einstellung der Parameter) EXIT Verlassen der Einstellmenüs und Umschaltung zur Pegelanzeige

## **BEDIENELEMENTE**

### **4.2. RÜCKSEITE**  $DIGITALE$ <br> $\neg$  SYNC IN DIGITALE BETRIEBSART EINGÄNGE NAUSGÄNGE EINGÄNGE EINSTELLUNGEN  $\overline{1}$  $(\cdot, \cdot)$  $RS=422$ SDI EIN-/ SERIAL / AUSGANG REMOTE IN/OUT  $\frac{1}{2}$  | GPI REMOTE IN/OUT Abb. 2: Rückansicht B45 **NETZSPANNUNGSEINGANG** IEC mains input connector 230 V, 50 Hz (UK: 240 V, 50 Hz; JAPAN: 100 V, 60 Hz; USA: 127 V, 60 Hz) mit integrierter Sicherung **REMOTE** serielles Fernbedienungsinterface RS-422 Format: 9pin SUB-D, Eingang - Stecker, Ausgang - Buchse **GPI** paralleles potentialfreies Fernbedienungsinterface (Eingang) Format: 9pin SUB-D, Buchse **TALLY** paralleles Interface für Meldeleitungen (Ausgang) Format: 9pin SUB-D, Stecker **SYNC**  Eingang für Syncsignal Format: • AES11: 75 Ohm, BNC Stecker<br>• Video: 1Vpp. 75 Ohm. BNC S 1Vpp, 75 Ohm, BNC Stecker **TRACKING**  Eingang für Trackingsignal Format: • Video: 1Vpp, 75 Ohm, BNC Stecker • TTL: TTL-Pegel, BNC Stecker **SDI IN / OUT (nur für SDI-Version!)**  Ein-/Ausgang für dig. Videosignal (ITU-R BT.601, SMPTE 272M-A)<br>Format: • Video:270 Mb/s. 525/625 line rate. 75 O  $\bullet$  Video: 270 Mb/s, 525/625 line rate, 75 Ohm, BNC Stecker **DIGITAL IN**  Eingang für AES/EBU Digitalformat Format: XLR Einbaubuchse 1- Masse, 2-3 Signal, symmetrisch Format: BNC Stecker 75 Ohm, koaxial **DIGITAL OUT**  Ausgang für AES/EBU Digitalformat Format: XLR Einbaustecker , max. 5 Vpp Format: BNC Stecker 75 Ohm, koaxial

Einige grundsätzliche Geräteeigenschaften werden durch Schalter an der Geräterückwand oder durch Kontaktbrücken (Jumper) im Gerät eingestellt. Diese Einstellungen haben teilweise erheblichen Einfluß auf die Funktion des Gerätes und sollten daher nur von qualifiziertem Fachpersonal vorgenommen werden.

### **An der Geräterückseite**

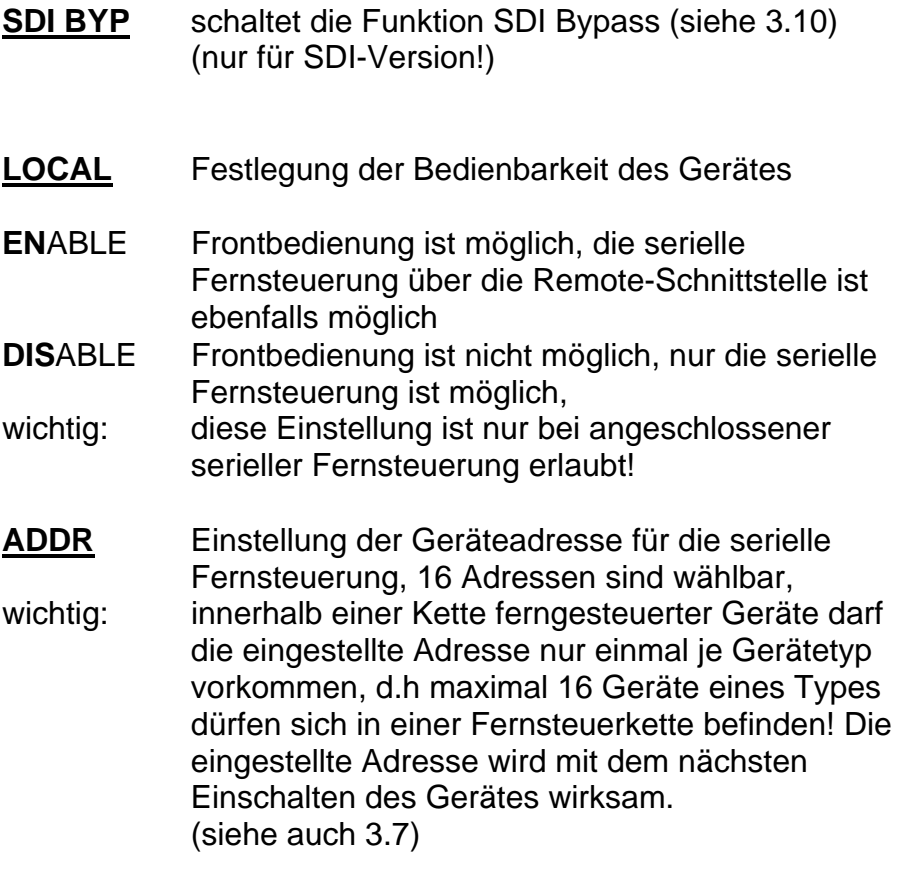

## **Im Gerät**

Zur Veränderung oder zum Setzen folgender Einstellungen ist es notwendig, das Gerät zu öffnen.

ÖFFNEN SIE DAS GERÄT NUR; WENN ES VON DER NETZSPANNUNG GETRENNT IST! NEHMEN SIE KEINE EINGRIFFE IM GERÄT VOR; SOLANGE DIESES MIT DER NETZSPANNUNG VERBUNDEN IST

Nach dem Lösen der Befestigungsschrauben kann man den oberen Gerätedeckel entfernen. Alle Jumper und Schalter sind nun sichtbar.

**4.3 SCHALTER ZUR KONFIGURATION DES GERÄTES**

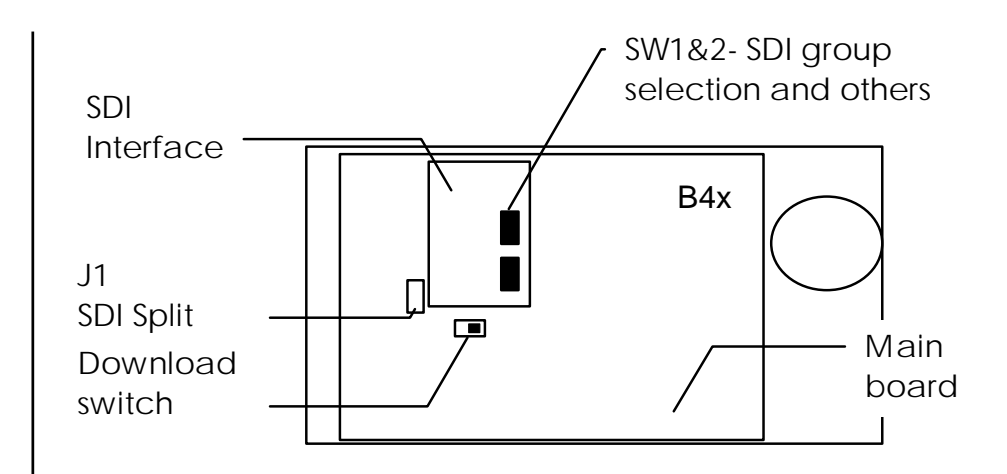

## **4.4 AUSWAHL DES SDI SPLIT MODES**

Geräte mit SDI-Interface ermöglichen einen Split-Mode, bei dem das Audioeingangssignal vom SDI-Eingang direkt auf den AES-Ausgang geleitet wird. Gleichzeitig wird das AES-Eingangssignal über das DSP-Prozessing auf den SDI-Ausgang geroutet (siehe 6.2 und 6.3)

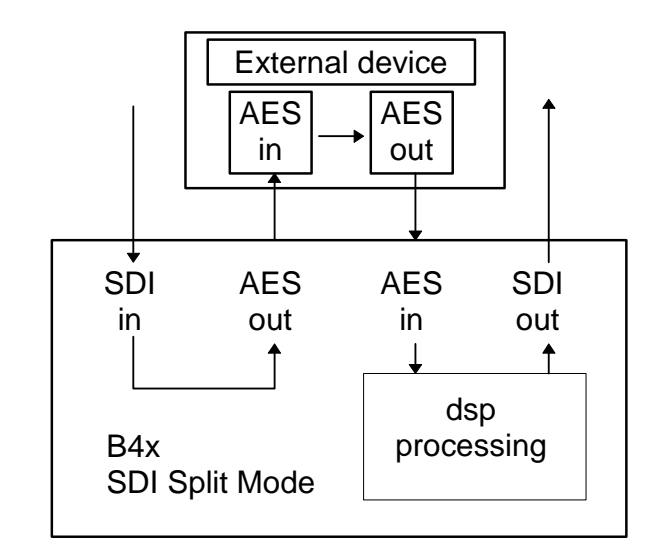

Die Auswahl des Split-Modes (SDI DIRECT) wird durch Setzen des Jumpers J1 auf der Geräteplatine festgelegt.

**4.5 AUSWAHL DER SDI AUDIOGRUPPEN** 

Nach dem Videostandard SMPTE 272M-1994 können bis zu maximal 16 Audiokanäle als Videozusatzdaten eingefügt werden. Dies erfolgt in Gruppen zu je vier Kanälen. Eine Gruppe von vier Audiokanälen kann in den SDI-Datenstrom eingesetzt bzw. aus dem Datenstrom ausgelesen werden. Die gezielte Adressierung der Audiogruppe wird mittels DIP-Schalter auf der Interface-Platine vorgenommen. (siehe auch 6.4)

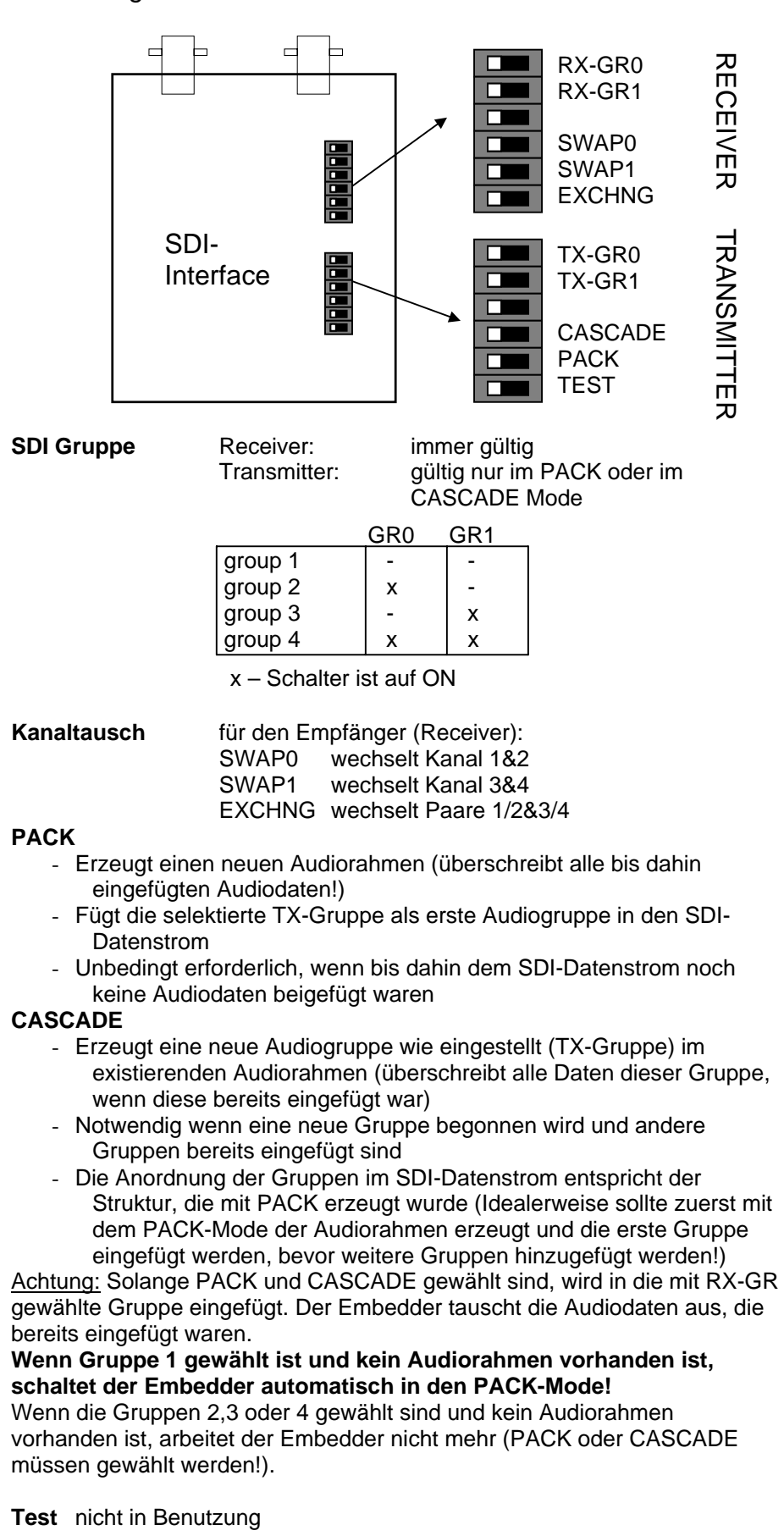

Einstellungen auf dem SDI Interface Board:

## **PROGRAMMIERUNG**

Die Programmierung der Toolbox b43 geschieht durch das individuelle Einstellen einer Vielzahl von Parametern.

Die Beschreibung orientiert sich an der Reihenfolge der verfügbaren Funktionen und am Ablauf der Programmierung.

- 5.1 Öffnen und Auswahl der Einstellmenüs
- 5.2 Main Display
- 5.3 Einstellungen in den Menüs
- 5.4 Speichern der Presets
- 5.5 Menü-Übersicht

Folgende Syntax wird verwendet:

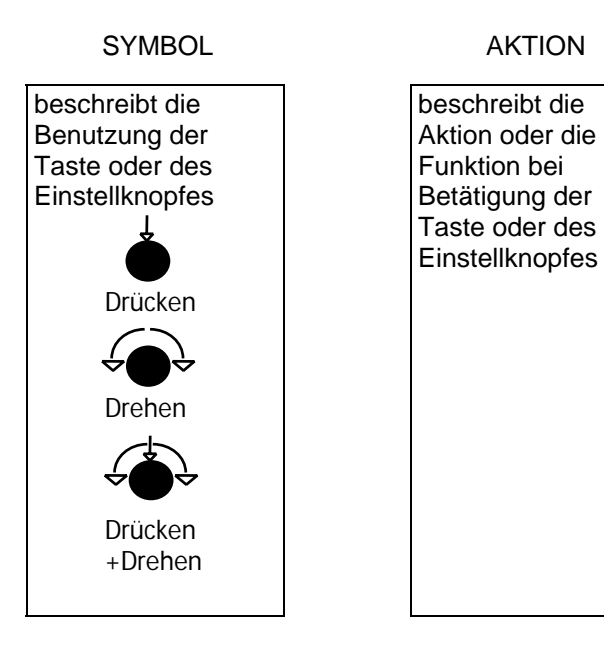

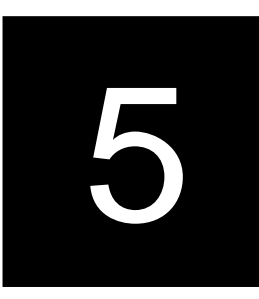

**5.0 BESCHREIBUNG DER PROGRAMMIERUNG**  **5.1 ÖFFNEN UND AUSWAHL DER EINSTELLMENÜS** 

**5.2**

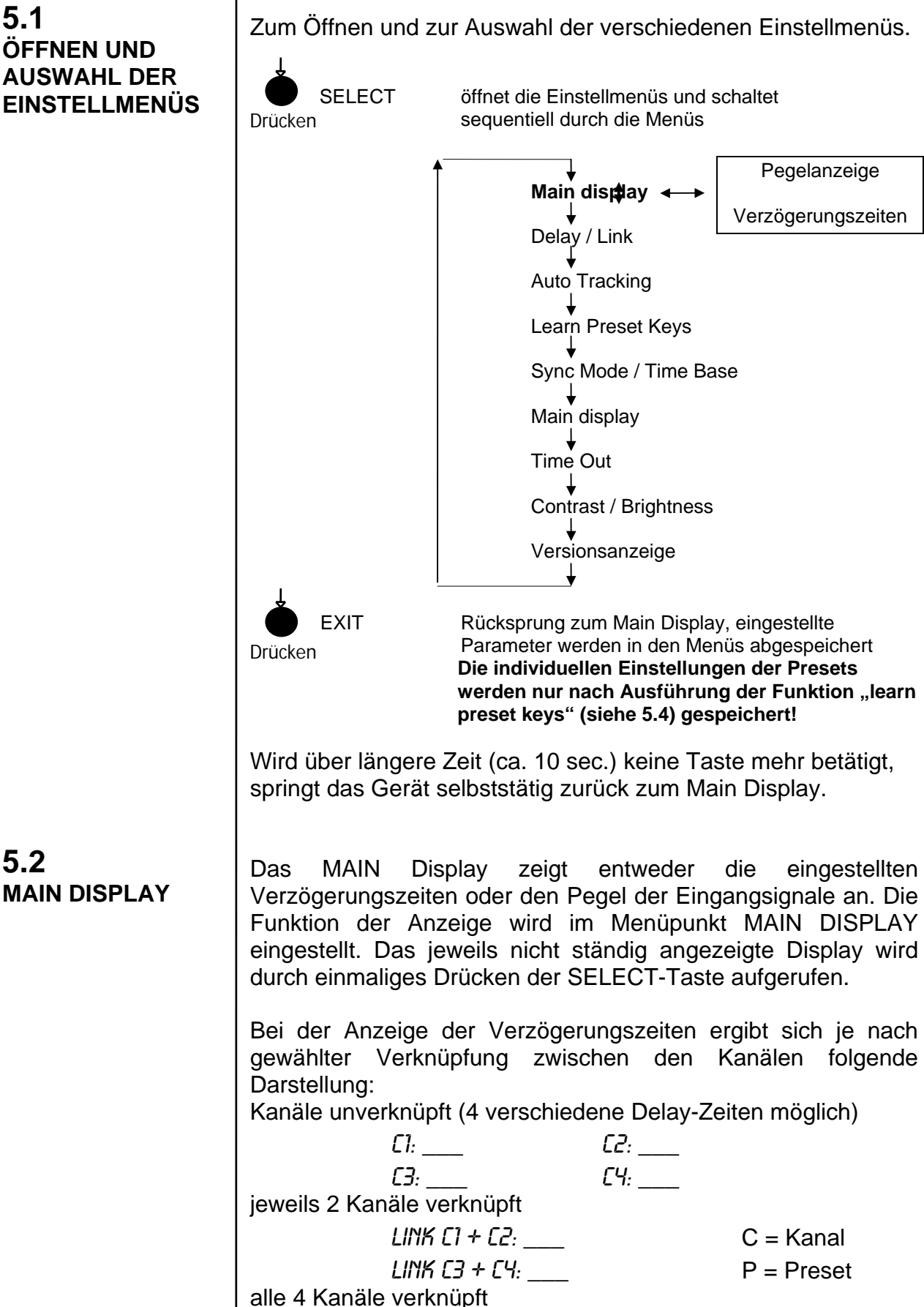

 P1: \_\_\_ P2: \_\_\_ P3: P4: P4: (Darstellung der eingestellten Verzögerungszeit der Presets 1...4, je Preset gilt nur noch eine Verzögerungszeit!)

Ist die Pegelanzeige gewählt, wird der Eingangspegel für alle vier Kanäle angezeigt. Der Audiopegel wird als Leuchtbalken dargestellt. Die Anzeige ist nicht skaliert. Zwei Balken entsprechen ca. 2dB Audiopegel. Die Pegelanzeige ermöglicht nur die Information über die Presenz und die ungefähre Größe des Audiosignales.

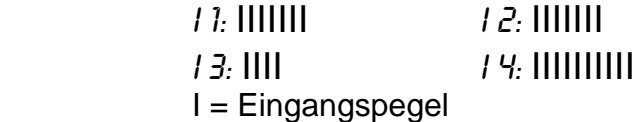

Nach dem das gewünschte Einstell-Menü (SELECT-Taste) ausgewählt ist kann man die angezeigten Parameter verändern.

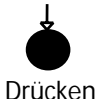

CONTROL Auswahl des Parameters zum Einstellen, ausgewählter Parameter blinkt

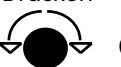

Drehen

CONTROL Einstellen/Verändern des gewählten **Parameters** 

Wenn die Einstellung abgeschlossen ist, kann man durch Betätigung der EXIT-Taste zum Haupt-Display zurückkehren. Durch Drücken der SELECT-Taste kann man in das nächste Einstell-Menü wechseln. Beim Verlassen des Menüs werden alle Grundeinstellungen abgespeichert.

**Wichtig: Nach Beenden der Einstellung der Parameter schaltet die EXIT Taste zurück zur Hauptanzeige ohne dauerhafte Abspeicherung der eingestellten Parameter. Die individuellen Einstellungen der Presets werden nur nach**  Ausführung der Funktion "learn preset keys" (siehe 5.4) **gespeichert!**

Durch Aufrufen des "Learn Preset Key"-Mode können alle aktuell getätigten Einstellungen in einem Preset gespeichert werden.

Ist das Menü aufgerufen werden alle aktuellen Einstellungen in dem Preset abgespeichert, dessen Taste zuerst gedrückt wird. Die gespeicherten Einstellungen können dann über die jeweilige Taste bzw. per Fernbedienung aufgerufen werden kann.

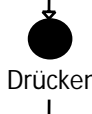

SELECT Auswahl learning preset key Menü

Drücken

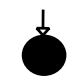

Drücken

PRESET 1...4 Abspeichern der aktuellen Parameter in Preset 1...4

## **5.3 EINSTELLUNGEN IN DEN MENÜS**

**5.4 SPEICHERN DER PRESETS** 

## $5.5$ **MENÜ ÜBERSICHT**

#### $Tab.1:$ Menü-Parameter b45

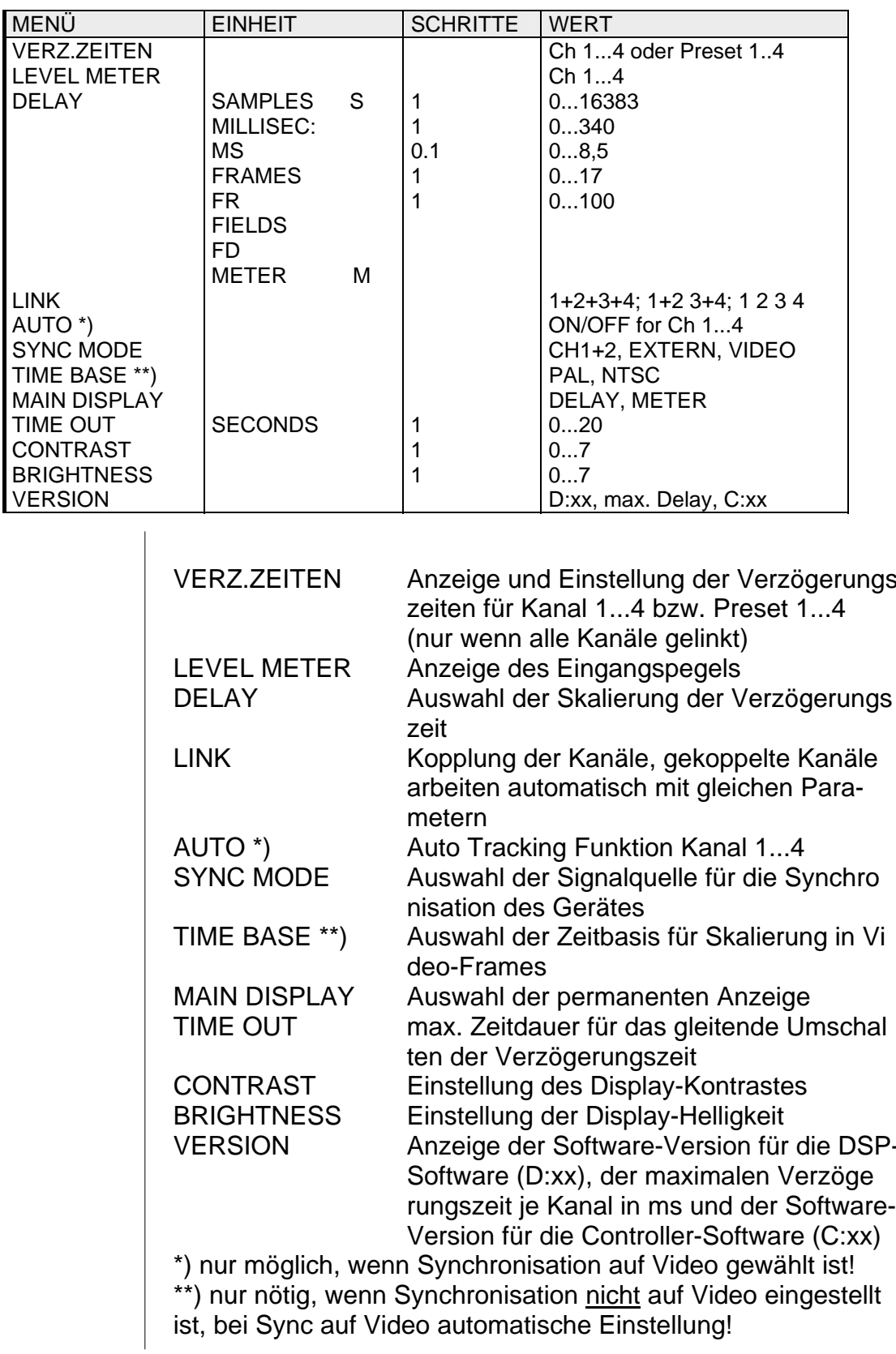

#### **6. BEDIENUNG**

## **BEDIENUNG**

Die Bedienung des Digital Audio Delay b45 ist sehr einfach. Mit wenigen Einstellungen ist das Gerät betriebsbereit

Die Beschreibung orientiert sich an der Reihenfolge der verfügbaren Funktionen und am Ablauf der Bedienung.

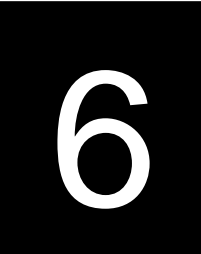

**6.0 BESCHREIBUNG DER BEDIENUNG** 

Folgende Syntax wird verwendet:

#### SYMBOL AKTION

.

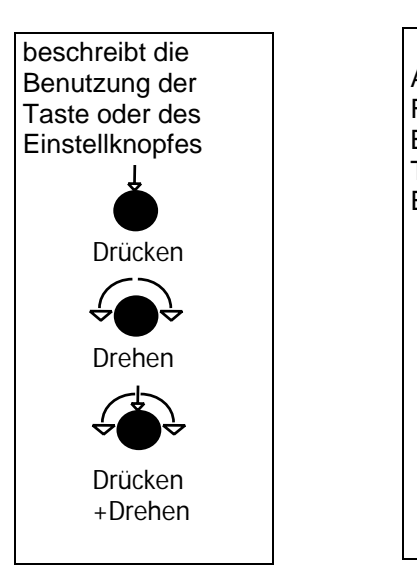

 beschreibt die Aktion oder die Funktion bei Betätigung der Taste oder des Einstellknopfes

## **6.1 ARBEITEN MIT PRESETS**

Das Gerät b45 arbeitet presetgesteuert. Es besitzt vier Preset-Tasten, mit denen jeweils der betreffende Preset aufgerufen wird. In einem Preset sind alle Parameter enthalten, die am Gerät eingestellt werden können. In der Regel wird man also vier Betriebszustände definieren, für die Presets programmiert bzw. eingestellt werden. Durch Aufrufen des entsprechenden Presets (am Gerät oder per Fernsteuerung) läßt sich dann schnell und einfach die gewünschte Gerätefunktion aktivieren. Unabhängig von der Programmierung lassen sich die im LCD-Display angezeigten Parameter mit dem CONTROL-Knopf anwählen und verändern.

Zur Auswahl eines der vier verfügbaren Presets.

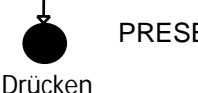

PRESET 1...4 Auswahl von Preset 1..4 als aktiven Preset zur Einstellung des Gerätes

## **6.3 VERÄNDERN VON PRESETS**

**AUSWAHL VON** 

**PRESETS** 

**6.2**

Unabhängig von der Programmierung können die aufgerufenen und im Display angezeigten Verzögerungszeit-Parameter mit dem CONTROL-Knopf angewählt und verändert werden. Ist die Pegelanzeige als Main Display gewählt, wird die Anzeige der Verzögerungszeiten nach einmaligem Drücken der SELECT-Taste aufgerufen.

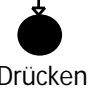

CONTROL Auswahl des Parameters zum Einstellen, Drücken ausgewählter Parameter blinkt

Drehen

CONTROL Einstellen/Verändern des gewählten Parameters

Soll der veränderte Wert erhalten bleiben, muß dieser nach Aufruf des "Learn Preset Key"-Mode in einem Preset gespeichert werden (siehe auch 5.4 Speichern von Presets). Ist der manuell veränderte Wert nicht gespeichert, wird er vom nächsten aufgerufenen Preset überschrieben.

## **ANZEIGEN, FEHLERMELDUNGEN UND TÖRUNGSBESEITIGUNG SINALIBEN,<br>FEHLERMELDUNGEN UND<br>STÖRUNGSBESEITIGUNG**

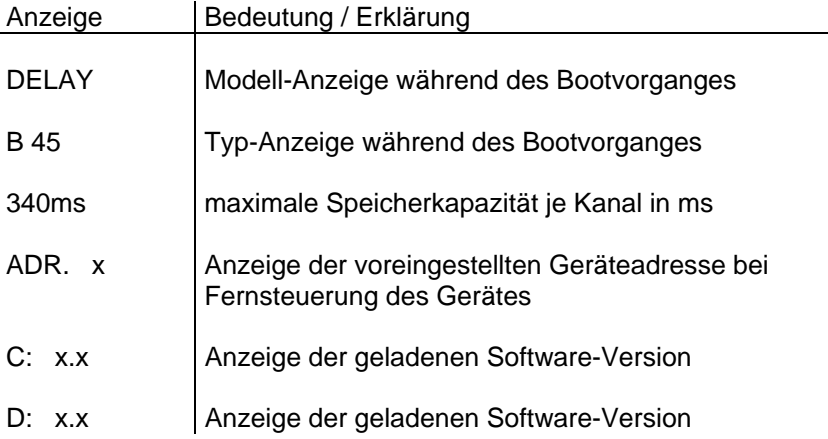

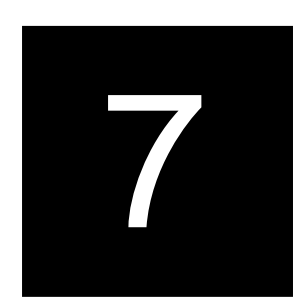

**7.1 ANZEIGEN NACH DEM EINSCHALTEN DES GERÄTES** 

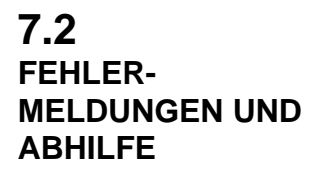

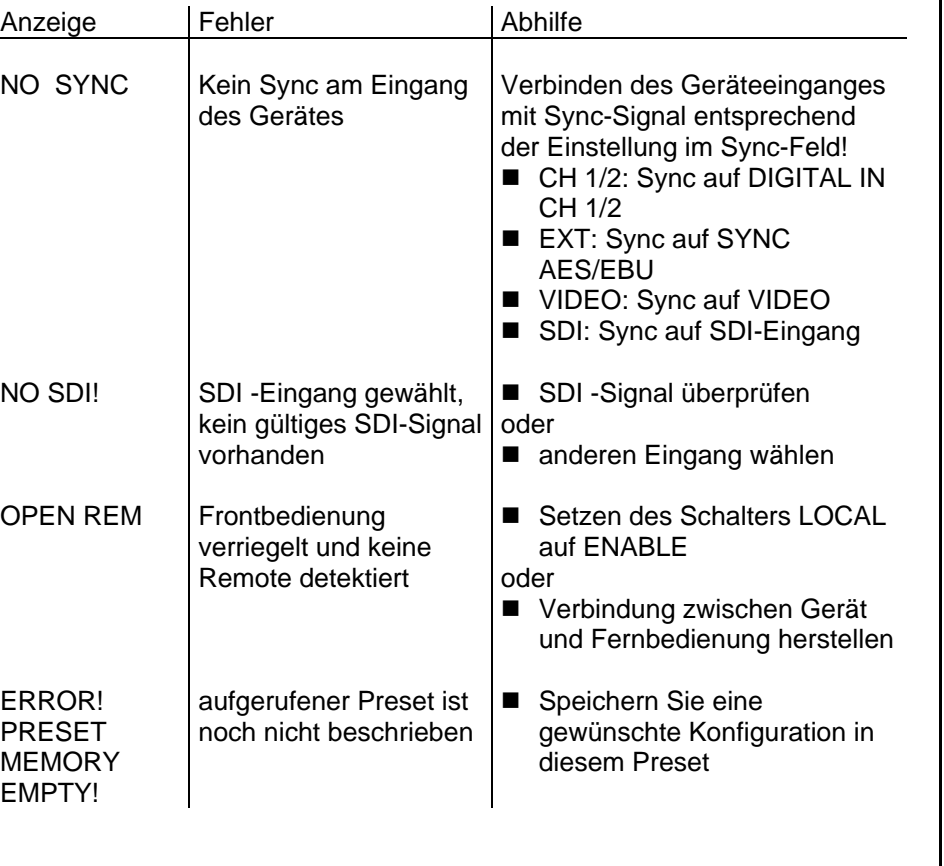

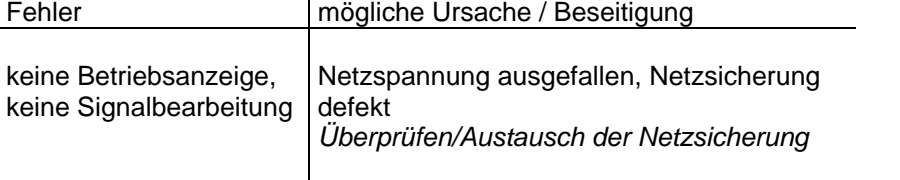

**7.3 STÖRUNGS-BESEITIGUNG**

## **7.4 INITIALISIEREN DES GERÄTES**

Sollte das Gerät nicht mehr bedienbar bzw. in der Programmausführung stehen geblieben sein, empfiehlt sich eine Initialisierung des Gerätes.

Bei der Initialisierung werden alle für die Programmabarbeitung wichtigen Speicherbereiche und Register mit unveränderbar abgelegten Werkseinstellungen geladen und das Programm wird neu gestartet.

Um das Gerät zu initialisieren, ist beim Einschalten des Gerätes eine beliebige Taste gedrückt zu halten, bis das Programm gestartet ist. Nach erfolgtem Start des Programmes und des Ablaufes der Display-Anzeigen wie unter 5.1 beschrieben ist das Gerät mit den Werkseinstellungen betriebsbereit.

**Nach einer Initialisierung des Gerätes sind alle nutzerspezifischen Einstellungen gelöscht bzw. durch die Werkseinstellungen überschrieben!**

## **APPLIKATIONSHINWEISE**

In der professionellen digitalen Videoaufzeichnungstechnik sind vier digitale Audiokanäle heute üblicher Ausrüstungsstandard. Diese verfügbare Kapazität wird zunehmend für Produktion und Bearbeitung genutzt - u.a. bei mehrsprachigen Produktionen, bei Aufzeichnung von Originaltönen oder für Surround-Mischungen.

Ergibt sich die Notwendigkeit von Korrekturen bzw. notwendigen Änderungen ist Benutzung eines digitalen Mischpultes in der Regel unumgänglich.

Mit dem System digitaler Toolboxen lassen sich solche Aufgaben problemlos und unkompliziert lösen. Einfache Bearbeitungen für bis zu vier digitale Audiosignale sind schnell und effizient durchführbar. Bei Einsatz der SDI-Versionen (SDI=Serial Digital Interface, digitales Komponenten-Videoformat mit 270MB/s Übertragungsgeschwindigkeit) können sofort die bereits im Vi-deodatenstrom enthaltenen Audiodaten extrahiert, bearbeitet und insertiert werden.

In der B40-Serie gibt es zwei 4x4 Mischmatrizen. Zum einen die digital audio toolbox b40. Mit diesem Gerät sind Pegelkorrekturen, Erzeugung von Monosignalen, Phasenumschaltung, Signalverteilung und Mischung einzelner Kanäle einfach und schnell möglich. Die digital audio toolbox b43 enthält die gleichen Funktionen. Zusätzlich lassen sich alle Umschaltungen der Matrix von entsprechenden Blend- bzw. Überblendfunktionen begleiten. Die Geräte digital audio limiter b41 und digital dynamics processor b42 dienen der digitalen Dynamikbearbeitung von bis zu vier Audiokanälen. Das vierkanalige Audiodelay b45 kann bis zu vier digitale Audiokanäle verzögern. Die Verzögerungszeit wird gleitend und ohne Störungen umgeschaltet. Das Gerät läßt sich auch als Auto-Tracking-Delay einsetzen.

Alle Geräte verfügen über die Möglichkeit der Fernbedienbarkeit. Mit den jeweiligen Fernbedienungen lassen sich jeweils bis zu 16 Basisgeräte bedienen und kontrollieren. Die serielle Fernsteuerungsschnittstelle im RS-422-Standard kann auch für die Integration in vorhandene Automationssysteme genutzt werden. Die programmierbare serielle Fernbedienung brc4x läßt sich für alle Gerätetypen einsetzen.

**8.1 DIGITALE BEARBEITUNG VON VIER AUDIOKANÄLEN MIT DER B40- SERIE** 

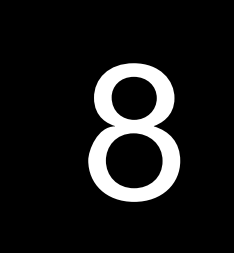

### **8.2 SDI - SERIELLES DIGITALES VIDEO KOMPONENTEN-FORMAT**

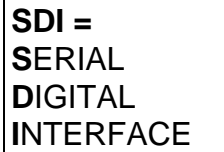

## **8.3**

**EMBEDDED AUDIO PROCESSING VIA SDI-INTERFACE - BETRIEBSARTEN** 

Wenn man heute von digitalen Videosignalen spricht, ist hauptsächlich das digitale serielle Videoformat nach ITU-R BT.601 bzw. SMPTE 259M gemeint. Es handelt sich dabei um einen seriellen Datenstrom mit einer Übertragungsrate von 270 Mb/s. Das Videosignal wird als Komponentensignal (Luminanz Y, Farbdifferenzsignale R-Y und B-Y) mit einer Auflösung von 10 Bit digitalisiert. Die Abtastraten von Y, R-Y und B-Y verhalten sich wie 4:2:2, wobei das Luminanzsignal mit 13.5MHz abgetastet wird. Nach der internationalen Standardisierung gibt es nur noch einen wesentlichen Unterschied zwischen den Videostandards PAL und NTSC bezüglich ihrer Umsetzung in ein SDI-Signal. NTSC wird mit 525 TV-Linien und PAL mit 625 TV-Linien gewandelt.

Neben den Videodaten können im Bereich des nichtsichtbaren Bildanteils und im Bereich der Synchronimpulse zusätzliche Daten integriert und damit gemeinsam mit dem Videosignal transportiert und gespeichert werden.

Der Standard sieht u.a. die Eingliederung von bis zu 4 Gruppen à 4 digitalen Audiokanälen nach AES-Standard mit der Auflösung von 20 Bit vor. Die im SDI-Signal enthaltenen Audiodaten werden auch als "Embedded Audio" bezeichnet (entsprechend SMPTE 272-M).

Für Geräte, die mit dem SDI-Interface ausgerüstet sind, kann man spezielle Betriebsarten einstellen.

Grundsätzlich kann man entweder die digitalen AES-Eingänge oder das SDI-Signal (mit vorhandenen Audiodaten, embedded audio) als Signalquelle auswählen. Das Ausgangsignal steht dann parallel sowohl am AES-Ausgang als auch im SDI-Signal eingesetzt am SDI-Ausgang zur Verfügung.

Zusätzlich gibt es die Betriebsart SDI Bypass. Dabei wird das SDI-Signal unverändert zum Ausgang geführt. Die aus dem SDI-Signal extrahierten Audiodaten werden nach der Bearbeitung am AES-Ausgang zur Verfügung gestellt.

In der Betriebsart Split Mode (SDI Direct) werden die Audiodaten aus dem SDI-Signal direkt zum AES-Ausgang geführt. Gleichzeitig werden Audiodaten am AES-Eingang über das Prozessing in den SDI-Datenstrom insertiert. Somit kann neben der Bearbeitung der Audiodaten aus dem SDI-Datenstrom im Gerät zusätzlich eine externe Bearbeitung via AES-Schnittstelle erfolgen.

Folgende Darstellung gibt einen Überblick über die beschriebenen Betriebsarten:

D40 serles - Betriebsarten mit SDI

#### Eingang SDI

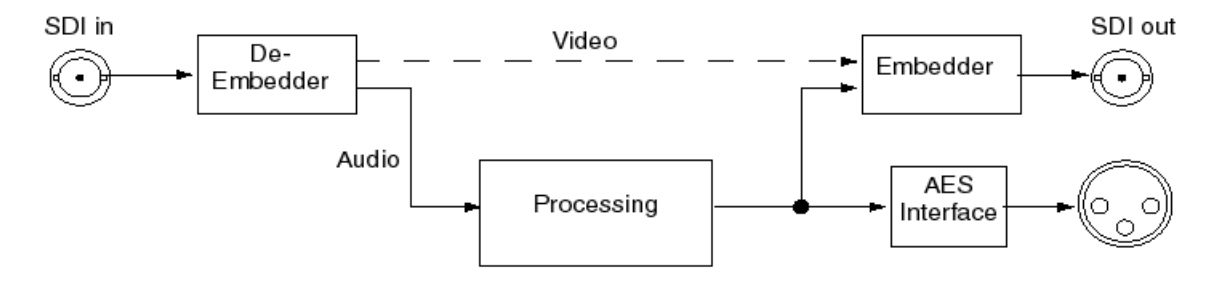

Eingang SDI / SDI Bypass

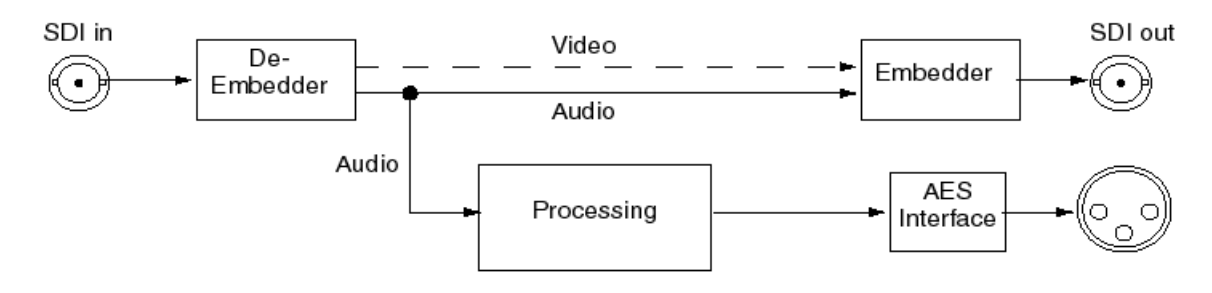

Eingang AES

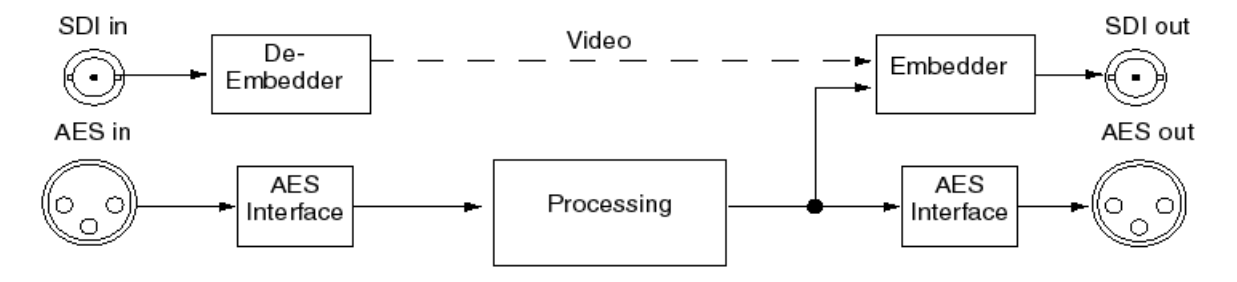

Eingang SDI + AES / Split Mode

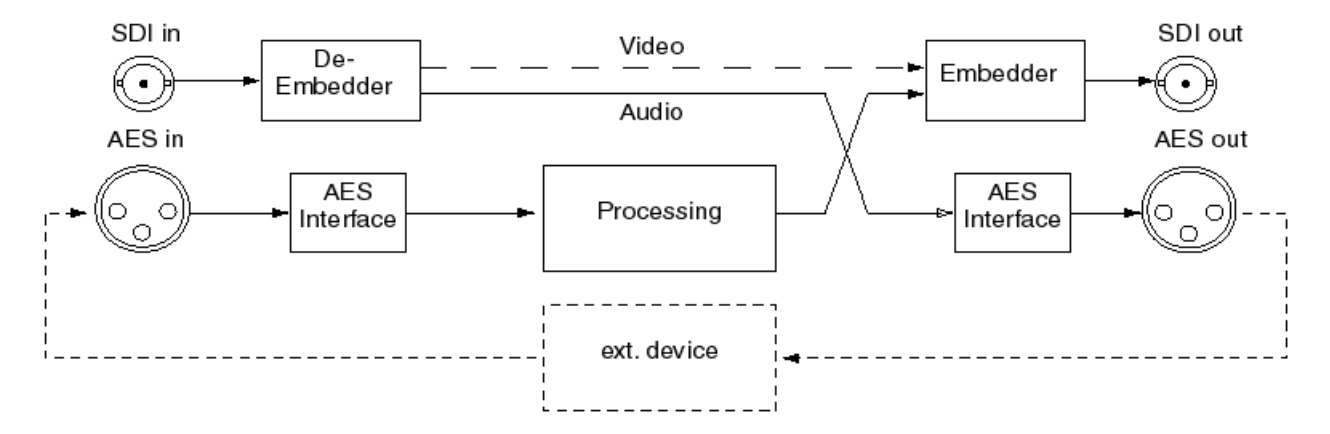

## **8.4 FERNSTEUERUNG MIT DER FERNBEDIENUNG BRC4x**

Das Digital Audio Delay b45 verfügt über eine serielle Fernsteuerungsschnittstelle im RS-422-Format.

Bei Benutzung der Fernbedienung brc4x können damit bis zu 16 Geräte des Types b45 in einer Remote-Kette ferngesteuert werden.

Werden die Geräte von einer seriellen Fernsteuerung unter Benutzung des entsprechenden Fernbedienungs-Protokolls kontrolliert (PC, Automationssystem, Sendeablaufsteuerung), ist auch der Gerätetyp erkennbar.

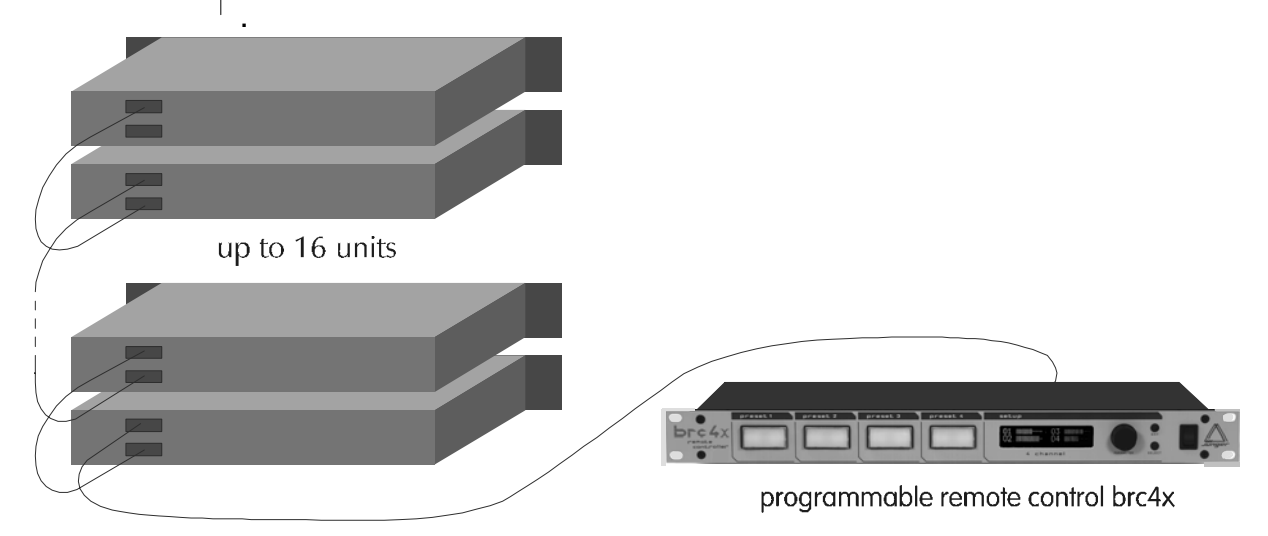

## **TECHNISCHE DATEN**

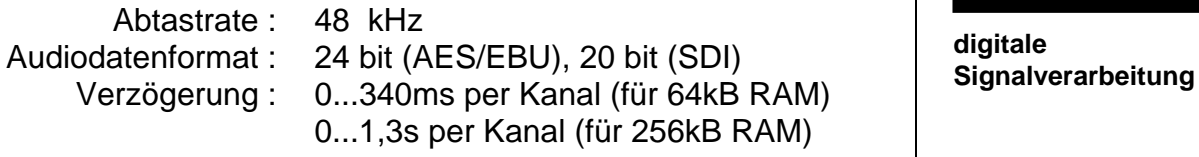

### **DIGITAL IN/OUT**

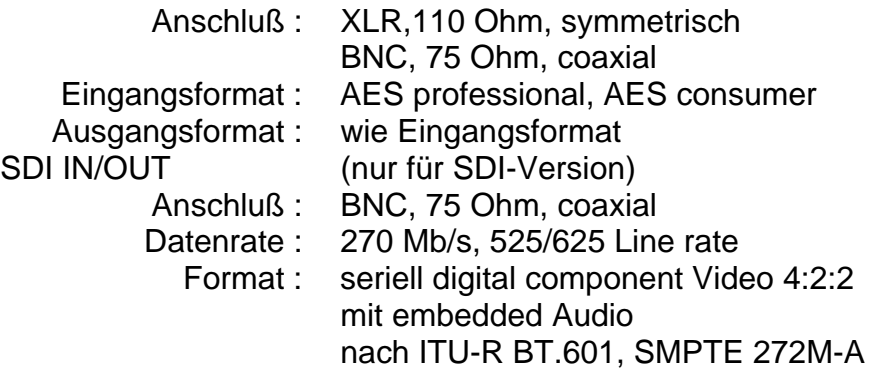

## **SYNC IN**

#### AES/EBU

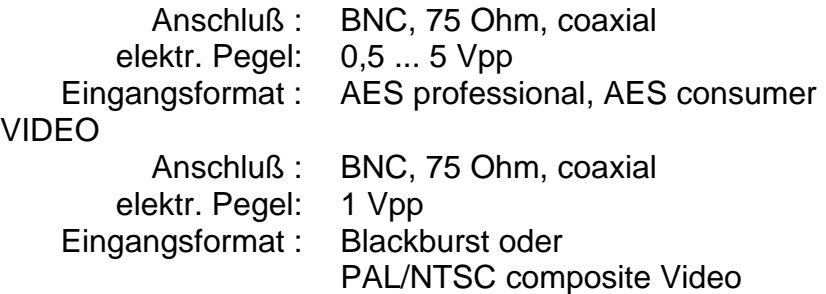

### **TRACKING**

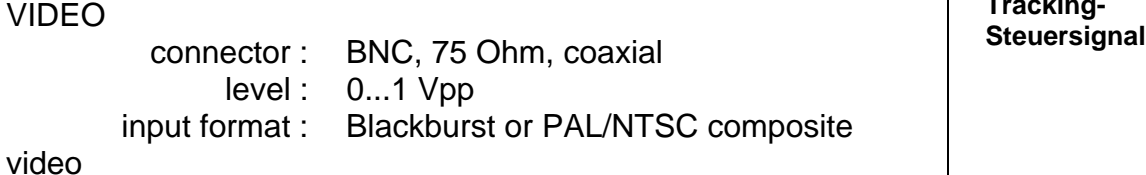

## TTL

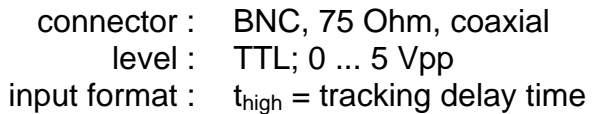

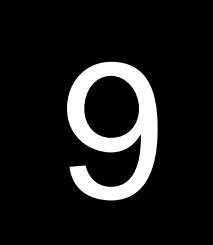

**digitale** 

**digitale Ein- und Ausgänge** AES/EBU

> **analoge und digitale Eingänge für Synchronisation**

**Eingänge für Tracking-**

### **9. TECHNISCHE DATEN**

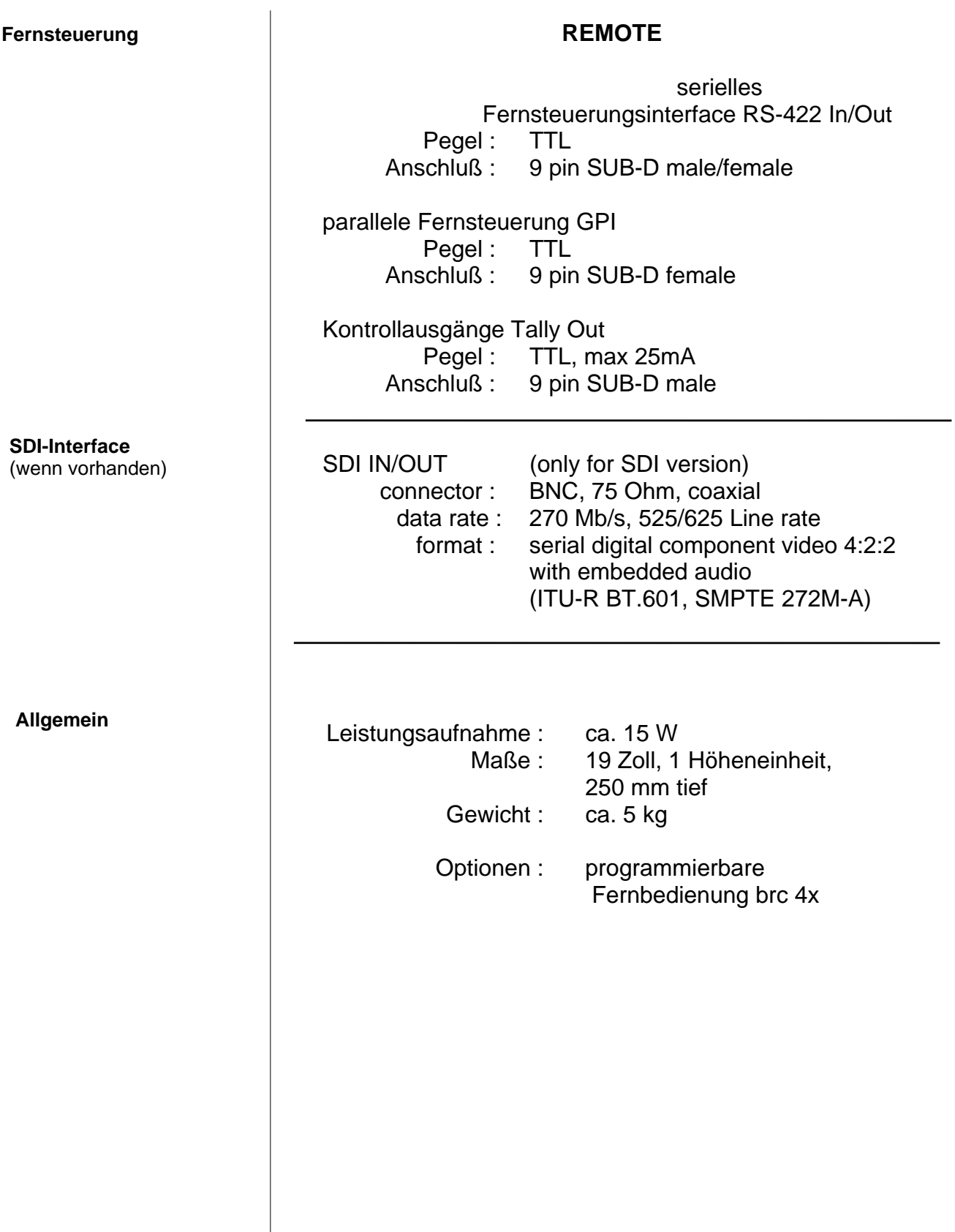

# **GARANTIE UND SERVICE**  INFORMATION

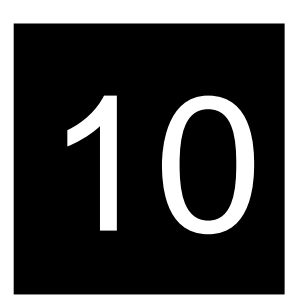

JÜNGER AUDIO gewährt entsprechend der geltenden Garantiebedingungen eine Garantie von zwei Jahren für das Gerät

## **digital audio delay b45**

Sollte ein Servicefall eintreten, senden Sie das Gerät möglichst in der Originalverpackung zurück an:

JÜNGER AUDIO - Studiotechnik GmbH

Justus-von-Liebig-Str. 7

**D - 12489 Berlin** GERMANY

Tel.: (\*49) -30-677721-0 Fax.: (\*49) -30-677721-46

CE

## KONFORMITÄTSERKLÄRUNG DECLARATION OF CONFORMITY

Geräteart : **4ch digital audio delay** Type of equipment : **4ch digital audio delay**

Produkt / Product : **b45**

Das bezeichnete Produkt stimmt mit den Vorschriften folgender EU-Richtlinie(n) überein: The aforementioned product complies with the following Europaen Council Directive(s):

- 89/336/EWG (geändert durch 91/263/EWG und 92/31/EWG) (changed by 91/263/EEC and 92/31/EEC) Richtlinie der Rates zur Angleichung der Rechtsvorschriften der Mitgliedsstaaten über die elektromagnetische Verträglichkeit Council Directive on the approximation of the laws of the Member States relating to electromagnetic compatibility 73/23/EWG (geändert durch 93/68/EWG) (changed by 93/68/EEC)
	- Richtlinie des Rates vom 19. Februar 1973 betreffend elektrische Betriebsmittel zur Verwendung innerhalb bestimmter **Spannungsgrenzen** Council Directive of February 19th 1973 concerning electircal equipment for operation within certain voltage limits

Zur vollständigen Einhaltung dieser Richtlinie(n) wurden folgende Normen herangezogen: To fully comply with this(these) Directive(s), the following standards have been used:

EN 55022 : 1987 EN 50082-1 : 1993 EN 60065 : 2002

Dieser Erklärung liegen zugrunde : Prüfbericht(e) des EMV-Prüflabors

MEB Messelektronik Berlin : Kalibrier- und Prüflabor

This certification is based on : Test report(s) generated by EMC-test laboratory Internal regulations for safety check

Interne Vorschriften zur Sicherheits-Prüfung

accredited EMC laboratory

Aussteller / Holder of certificate : Jünger Audio Studiotechnik GmbH Justus-von-Liebig-Strasse 7 D - 12489 Berlin

Berlin, 18.03.2003

(Ort/Place) (Datum/Date) (Herbert Jünger, Geschäftsführer/Managing Director)

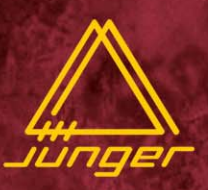

## professional audio products

digital dynamics processors

d01, d02 accent1, accent2

digital filter processor  $e07$ 

surround products

multichannel digital dynamics processor ORION 5.1 level controller 206

digital voice processing

voice and monitor processor v01 digital voice processor v02 dual channel voice processor v03 digital voice processor v05

digital desktop mixer  $mix<sub>4</sub>$ 

transmission signal processing

**4channel processors b40series** 

digital transmission processor d07 digital transmission limiter mpx01

digital audio toolbox b40 digital audio limiter b41 digital dynamics processor b42 digital audio toolbox b43 SDI audio converter / router b44 digital audio delay b45

digital audio modular processing system C8000

**SDI interface modules SDI20** 

## <u>Jünger audio</u>

JÜNGER AUDIO - Studiotechnik GmbH Justus-von-Liebig-Str. 7, D - 12489 Berlin, GERMANY Tel.: +49 30 6777210, Fax.: +49 30 67772146

www.junger-audio.com